## **Web-Lists Testing Instructions**

All lists of current web site will be presented in this web part with their properties. Also hidden lists.

# **1. Insert Web Part to Page**

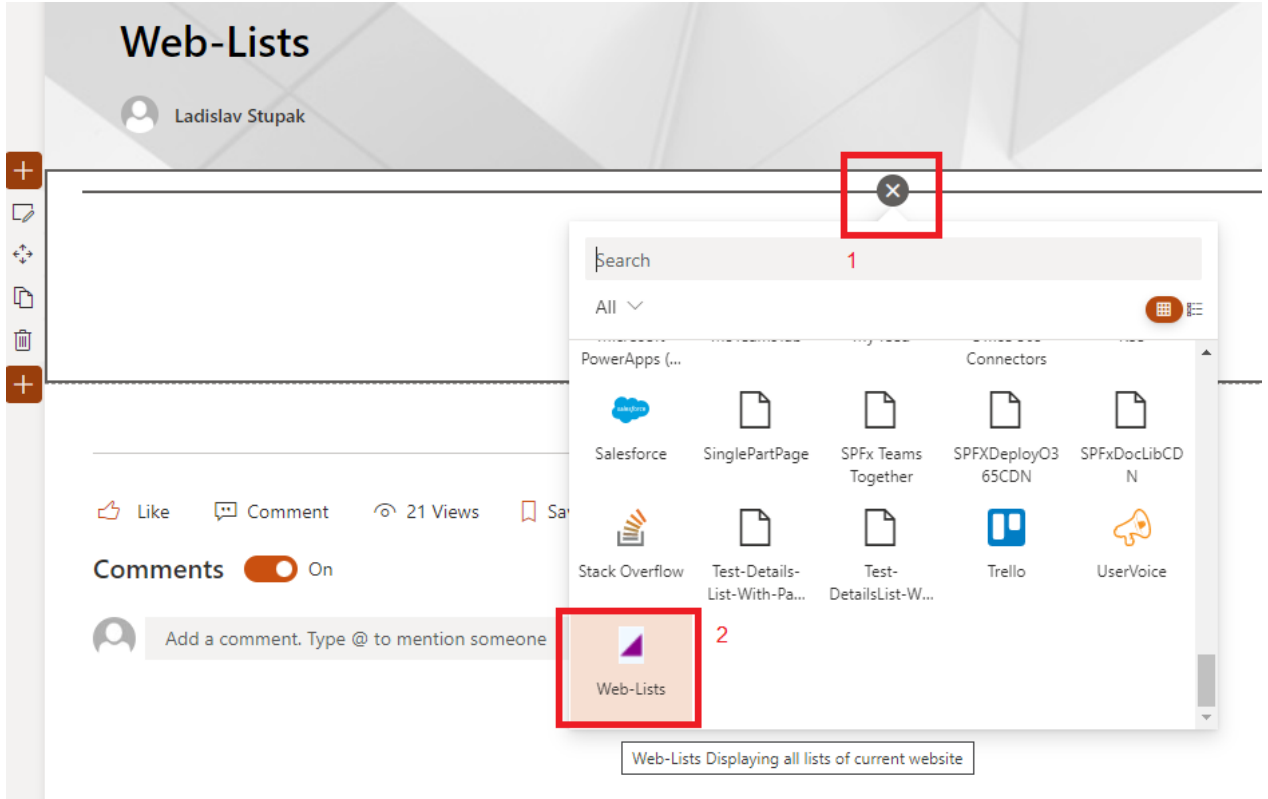

## **2. Edit Web Part Properties**

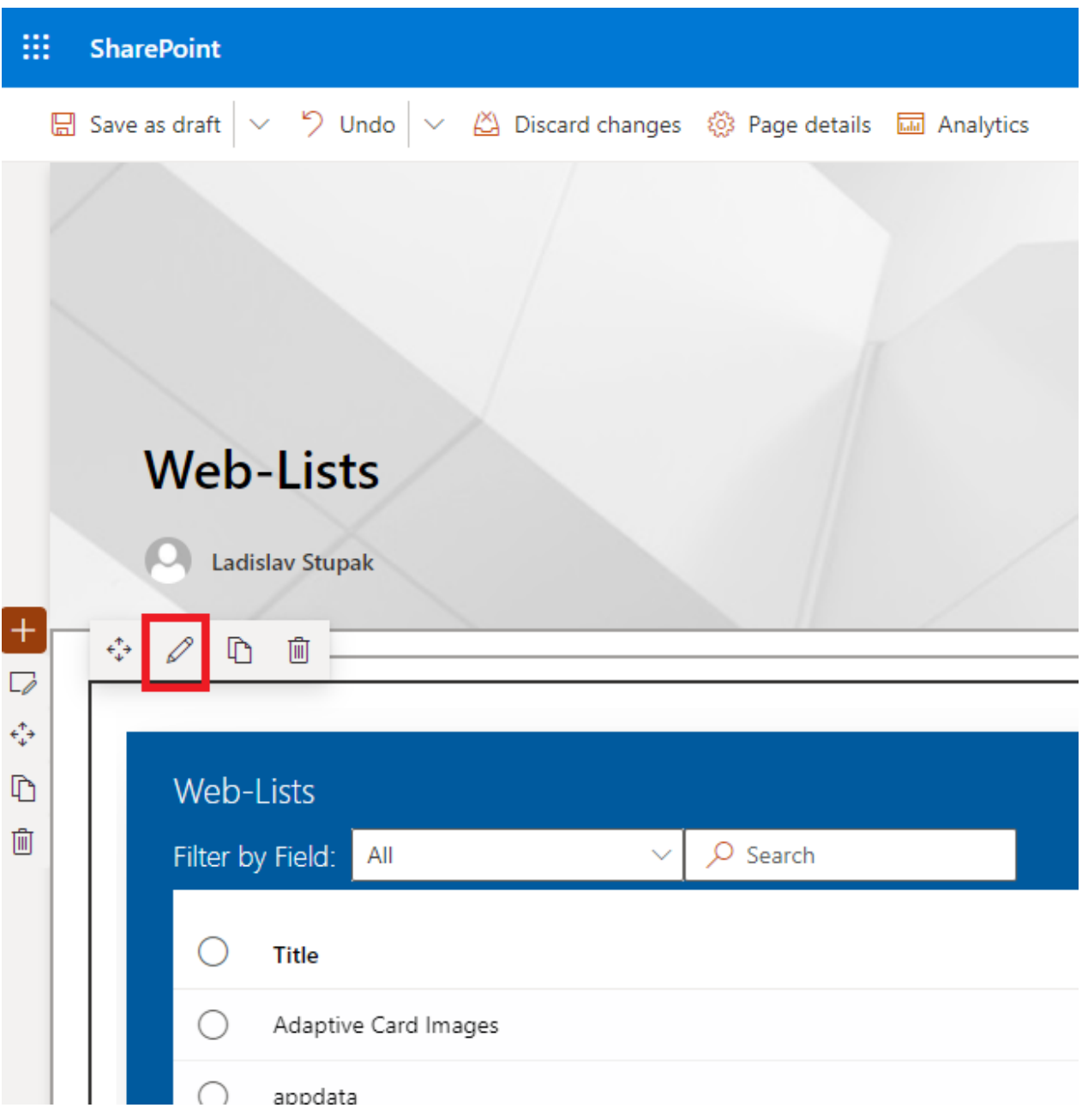

## **Items Per Page**

# **Pagination Buttons Count**

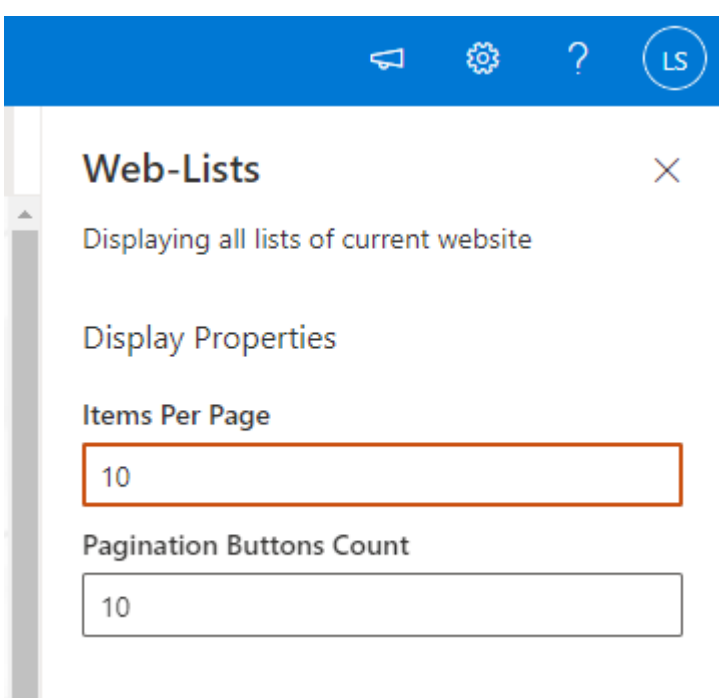

## **3. Republish**

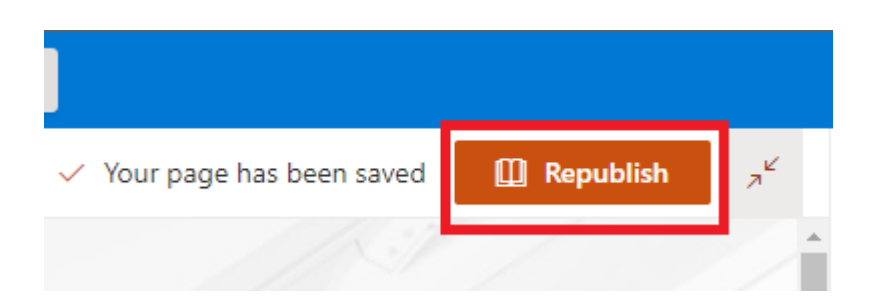

#### **4. Sort List**

Through clicking on a header, you can sort the list according this field. Through a second click on the same header the list will be sorted according this field descending.

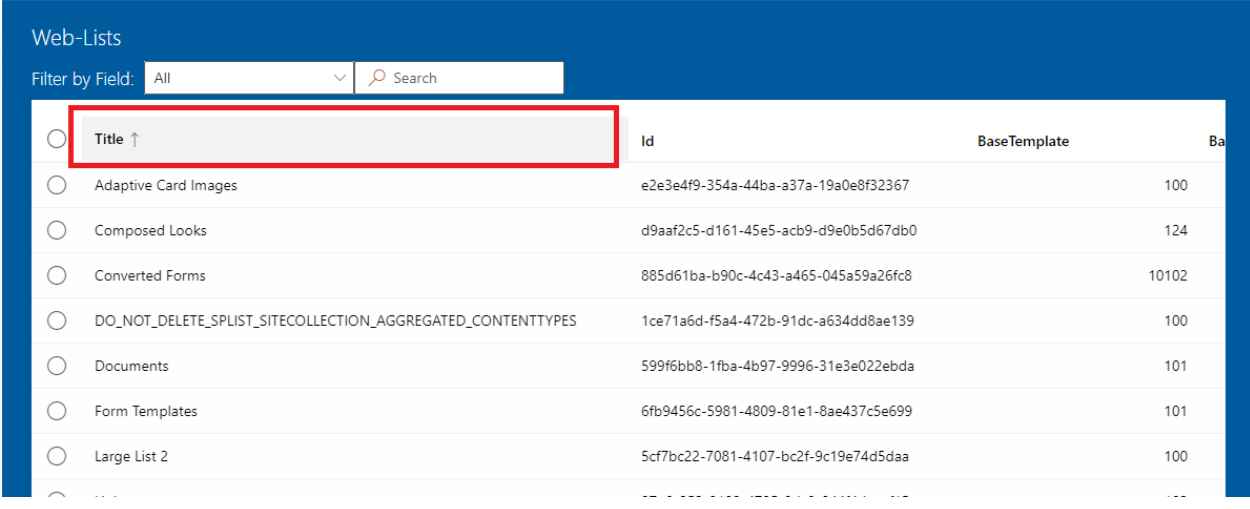

### Sorting is case sensitive.

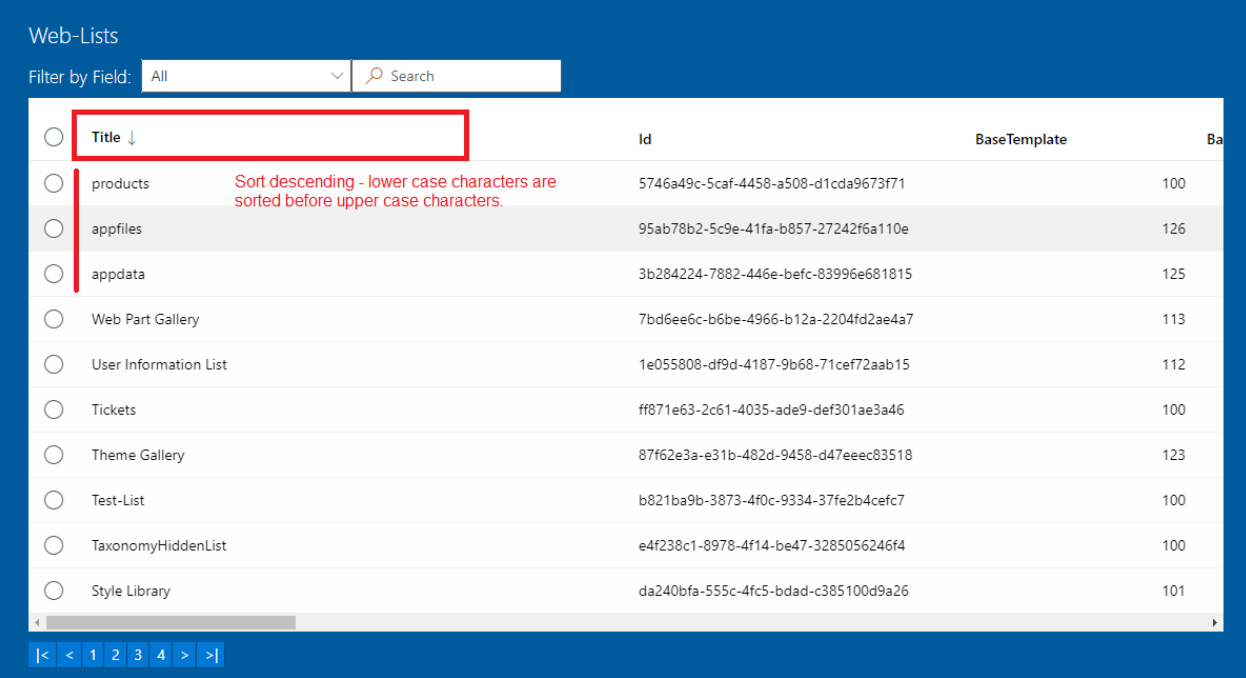

### **5. Filter List**

Filter according values in all fields or in a specific field.

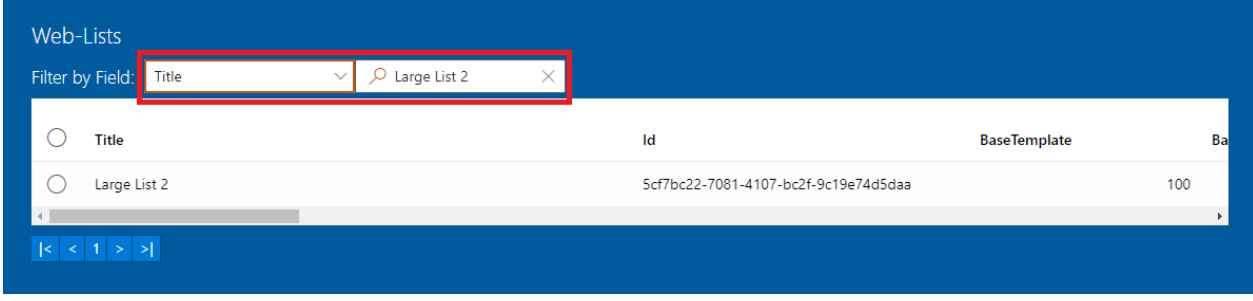

# **6. Pagination**

It is possible to select, first, next, any, previous or last page.

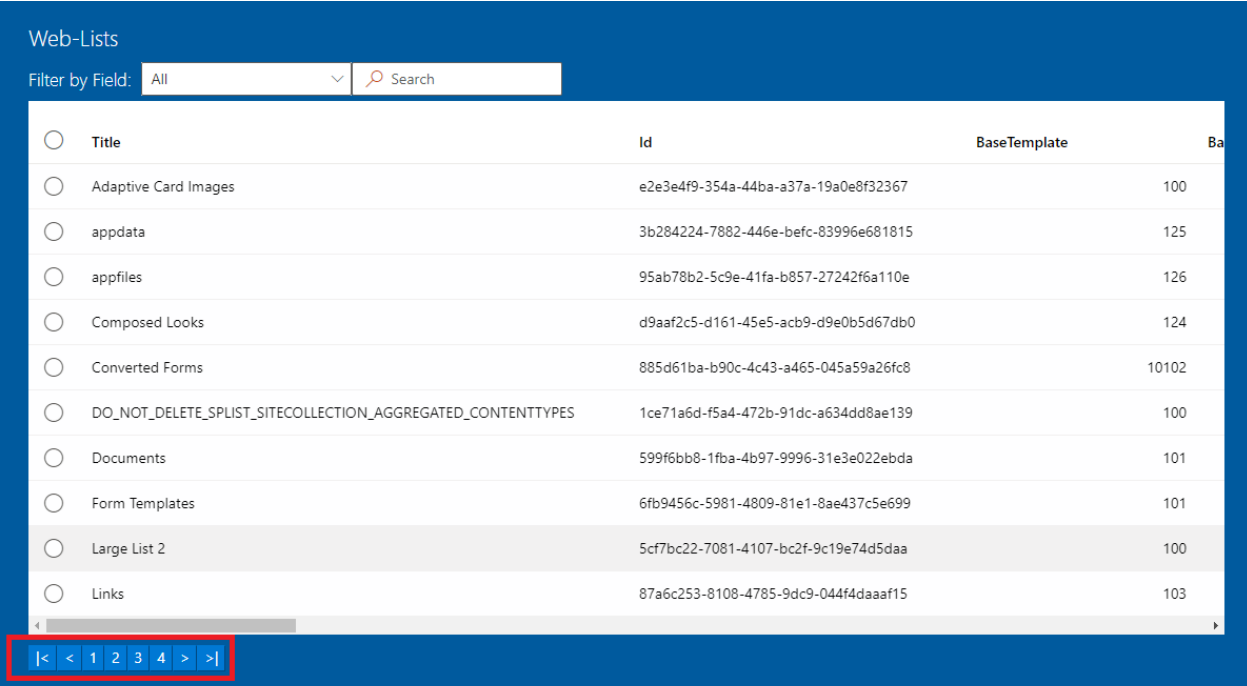

#### **7. Selected Items**

Selected items will be displayed under the list.

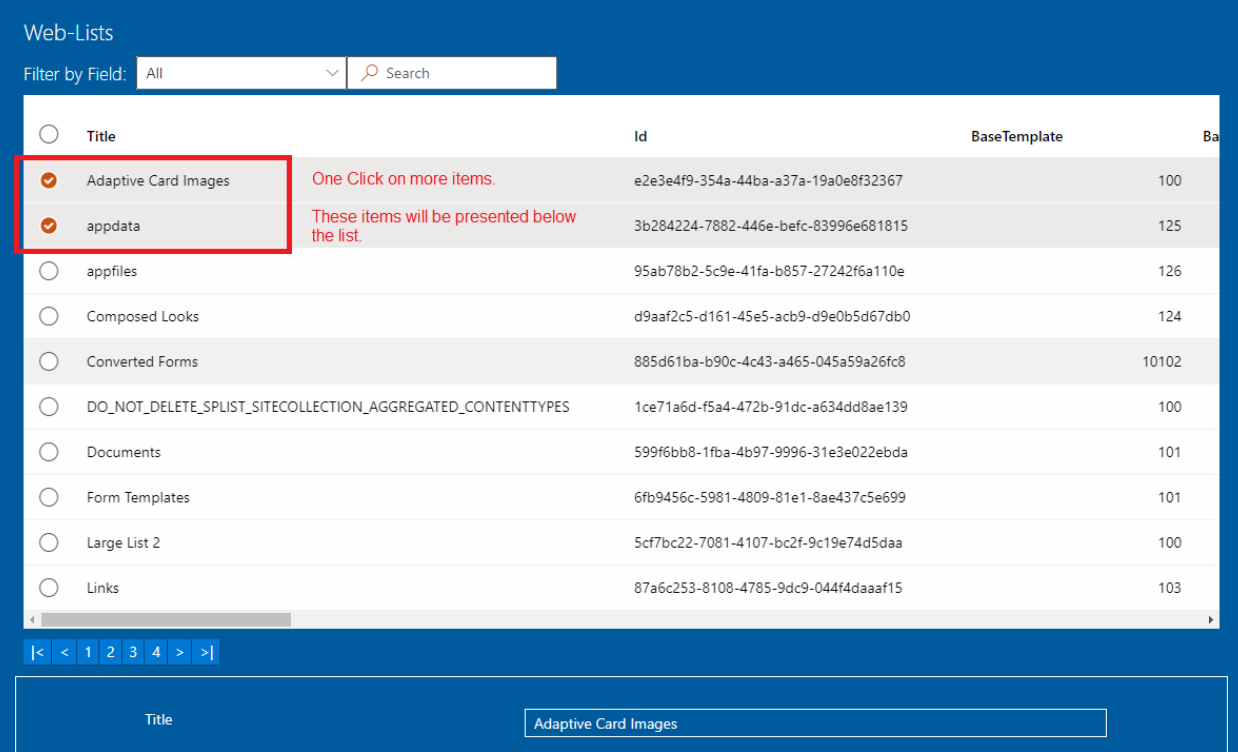

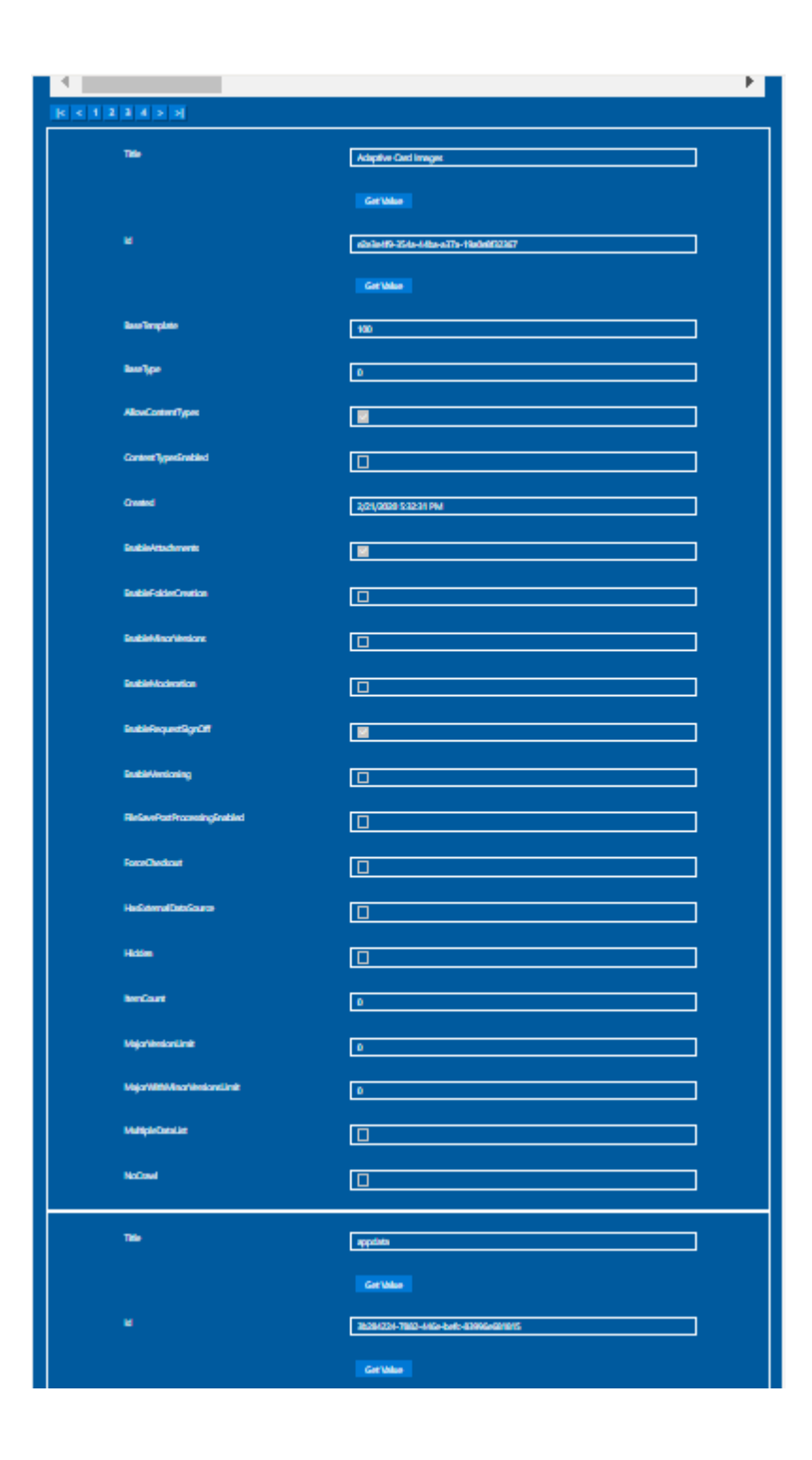

### **8. Double Click on an Item**

After double click on an item a scrolling down effect will occur in case there is not enough free space in the browser below the list, so that at least the Title value will be visible below the list.

In case there is enough space in the browser below the list, after double click only the selected item will be presented below the list, without any other effect.

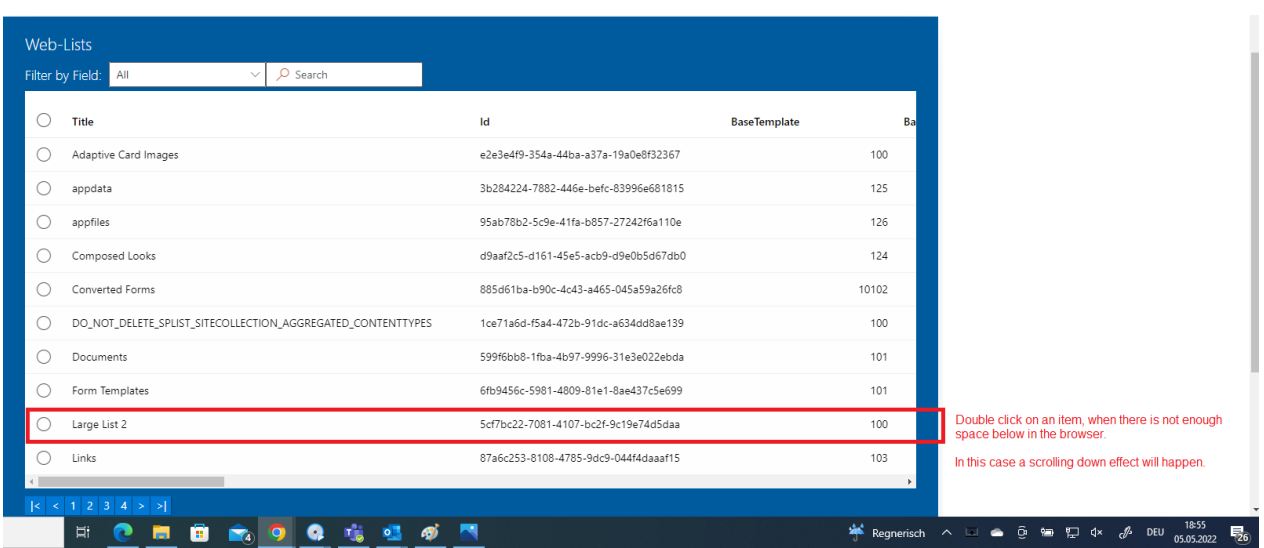

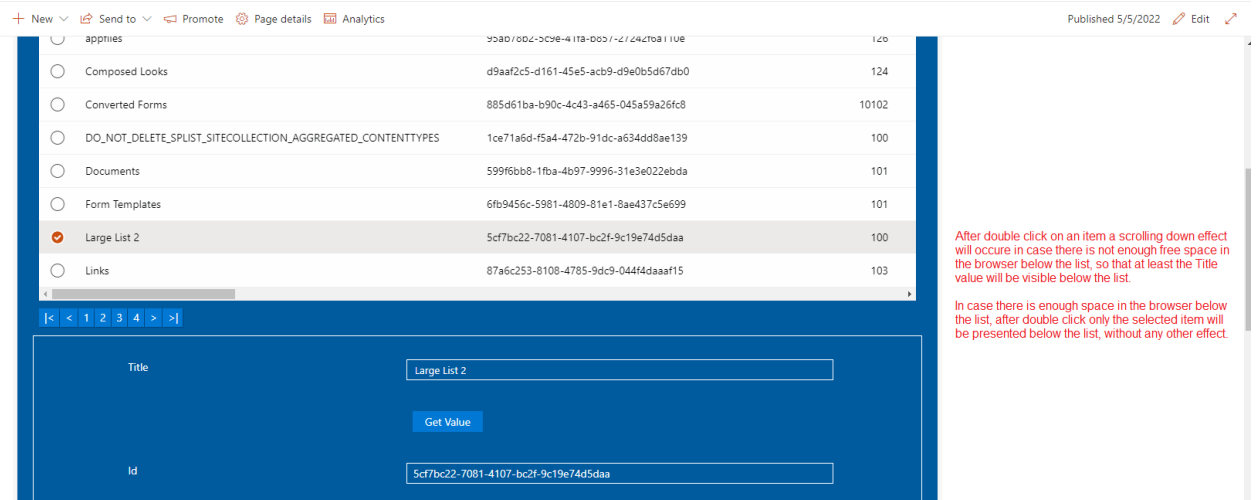

#### **9. Get Value**

The properties "Title" and "Id" have values of type string and therefore there will be a button "Get Value" below their values. After clicking of these buttons an input element will be presented below theses buttons with the corresponding value. This value can be copied from these input elements and used elsewhere. For example, in the property "List ID" of the "Generic-List" app.

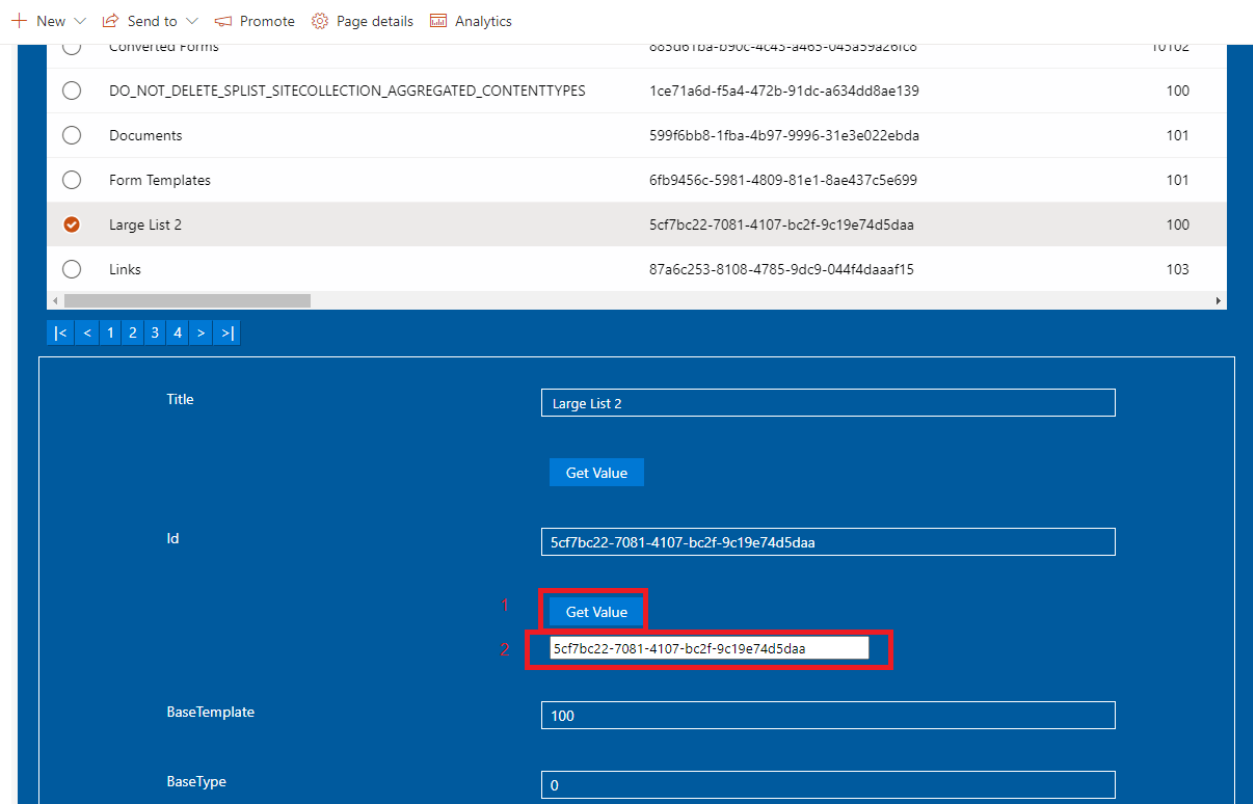